# **StudI/O:プロジェクションマッピングによる トイブロックの組み立て・記録支援**

橋本 菜摘1,†1,a) 椎尾 一郎1,b)

受付日 2016年1月20日, 採録日 2016年9月6日

概要:実世界の立体的な建物や物体に映像を投影するプロジェクションマッピングの技術では,立体物の 形状を補償した映像を投影することで歪みのない映像投影を可能にしている.本研究では,この手順を逆 にし、LEGO ブロックの組み立て作業と作品の記録作業の支援を行う. 正しく組み立てた場合に歪みなく 見える映像を投影することで,部品の取り付け位置や向きを提示し,組み立て支援をする.同様の方法を 用いて,作成した作品からブロックを取り外しながら作品をデータとして保存し,作品を改良することや インターネット上で共有することができる.ユーザ自身が手作業で行う位置調整により,人や LEGO ブ ロックの位置検出のためのセンサは不要であるため,投影を行うプロジェクタのみというシンプルな構成 で効果的な実用性の高いシステムである.

キーワード:StudI/O,プロジェクションマッピング,LEGO,組み立て支援,記録作業支援

# **StudI/O: Supporting Toy Block Assembly and Recording by Projection**

NATSUMI HASHIMOTO<sup>1,†1,a)</sup> ITIRO SIIO<sup>1,b)</sup>

#### Received: January 20, 2016, Accepted: September 6, 2016

**Abstract:** Projection mapping uses a compensation technique to project images correctly on 3D buildings or real-world objects rather than on ordinary flat projection screens. In this study, we reverse this procedure in order to assist with toy block assembly and scanning methods. In order to assist with toy block assembly, our "StudI/O" system projects round markers on the studs of a target toy block to indicate the mounting position and direction of the block. When a user places a block in an appropriate location, the stud areas are illuminated exactly, without distortions. These markers are also useful when a user wants to disassemble his/her toy block work to scan the structure. The user can reassemble and continue the work by using the assembly instruction function of our system mentioned above. This is an effective and practical system that uses only a projector. Because the user manually adjusts the positions during the assembly and scanning task, no sensing devices to detect the position of the user and toy blocks are required.

*Keywords:* StudI/O, projection mapping, LEGO toy-blocks, assembly support, scanning support

# **1.** はじめに

トイブロック(以下 LEGO® ブロックまたはブロック) は,想像力を働かせながら独創的な組み立てを行うことで, 遊びを通して創造力を伸ばす子供向けの玩具として登場

した.その後,作品を作るために必要な部品の一式と説明 書を同梱したキットとしても販売され、説明書に従えば誰 もが完成度の高い作品を作れるようになった。その結果, 独創的な創作を楽しむ従来の愛好者に加えて,用意された キットの組み立てを楽しむユーザが増え,幅広い層の愛好 者を集めるようになった.

近年,コンピュータ上で LEGO 作品を作成するソフト ウェア(LEGO 社の LDD \*1など)が普及し,創作作品デー

<sup>1</sup> お茶の水女子大学大学院理学専攻情報科学コース Ochanomizu University, Bunkyo, Tokyo 112–8610, Japan †<sup>1</sup> 現在,大日本印刷株式会社

Presently with Dai Nippon Printing Co., Ltd.

<sup>&</sup>lt;sup>a</sup>) hashimoto.natsumi@is.ocha.ac.jp<br>b)  $\sin \theta$ ?cm  $\cos$ b) siio@acm.org

 $*\overline{1 \text{ http://ldd.lego.com/}}$ 

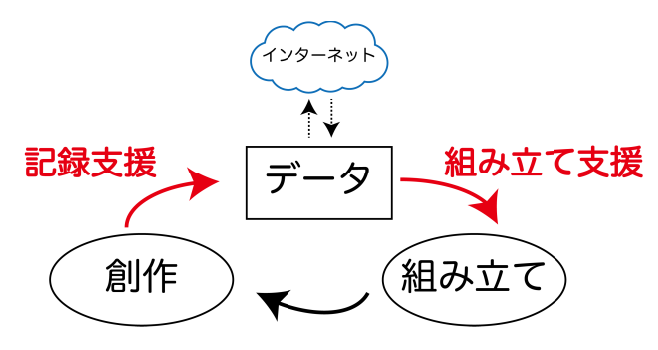

<sup>図</sup> **1** ブロック作業の流れ.StudI/O はブロック作品の組み立てと 記録を支援する

Fig. 1 Flow of toy block work.StudI/O can build toy blocks and also save models as data.

タをインターネット上に投稿している愛好家が増加してい る.主にキット組み立てを行うユーザ層は,このデータを ダウンロードして,組み立てを楽しむことができる.この 流れを図 **1** の「創作」「データ」「組み立て」を結ぶ矢印で 示す. しかしながら、創作した LEGO 作品をコンピュー タデータに変換する作業は煩雑である.LEGO 作成 CAD アプリケーションで,コンピュータ内の 3D 世界をマウス とキーボードで操作して,コンピュータ内で作品を正確に 組み立て直す必要があるためである.一方,コンピュータ データから LEGO 作品を再構成する作業も多くのユーザに とって面倒である.この作業のために,コンピュータデー タから図 12 のような組立手順を俯瞰図として自動生成す る機能が提供されている.しかし俯瞰図と実際のブロック を見比べながら組み立てる作業は,3 次元の空間把握能力 を要するため多くの初心者にとって困難である.以上のよ うに、LEGO作品を創作するユーザのために、簡単な操作 で正確に構成ブロックを記録する機能(図 1 に示す「記 録支援」)が求められている. また、LEGO 作品を組み立 てるユーザのために,直感的な操作で分かりやすく組み立 て支援を行う機能(図1に示す「組み立て支援」)が求め られている. 組み立て支援機能は、LEGO で創作活動を行 うユーザにとっても有用である。図1の「組み立て」から 「創作」への矢印で示すように,過去に保存された作品全体 や部分を短時間で正確に復元できれば,これに対して創造 的な作業を引き続き行うことが容易になるからである.創 作した作品を容易にデータ化し、それを保管·配布し、必 要に応じてデータからブロック作品に簡単に実体化させる ことができれば,創作活動を行うユーザは,創作に専念し, 様々な組合せや可能性を試すことが可能になる。本研究で は,次に作業するブロックの情報をユーザの手元に逐次表 示することで,ブロックの記録と組み立ての支援を目指す.

トイブロックに限らず,機械や家具などの立体物の組み 立て作業を支援するシステムはこれまで多数研究されてい る(文献[13] など). これらの研究では、透過型の頭部装 着型ディスプレイ(HMD)やカメラを内蔵し作業空間とコ

ンピュータ情報を表示する携帯端末などを利用しているも のが多い. しかし、実世界の状況を反映したリアルな AR を実現するためには,物体や人の正確な位置検出が必要で あり,高価,複雑で,設置が困難なシステムとなるという 問題点がある.実世界にコンピュータ情報を投影する手法 は,作業支援にとどまらず,各種の情報提示やエンタテイ ンメントに応用されている.実世界の立体的な建物や物体 に映像を投影するプロジェクションマッピングではあらか じめ立体物の形状を補償した映像を投影することで、歪み のない映像投影を可能にしている. StudI/O ではこの手順 を逆にし,正しく組み立てた場合にのみ歪みなく見える映 像を投影することで,空間内の部品の位置や大きさを提示 し,LEGO ブロックの組み立て支援を行う.

また本研究では,LEGO 作品を立体的に記録するシステ ムの開発も行った.市販されている 3D スキャナ製品\*2や 画像から 3D モデルを作成する無料のソフトウェア\*3など を用いて LEGO 作品の 3D データを作成することもできる だろう. しかしながら、このような製品は装置が高価で 3D スキャンに関する専門知識を要するため LEGO 愛好家の 人にとっては困難をともなう作業となるだろう.さらに, これらの製品では外部から隠れているブロックの大きさや 位置を検出することが不可能である. StudI/O では、前述 の LEGO 組み立て支援に加えて、内部のブロックも記録 する機能を実装した. これは、ユーザがブロックを1つず つ作品から外していく過程を,組み立て支援の際と同様の プロジェクション方法を用いて記録することで.ブロック 作品を構成するそれぞれのブロックの位置や大きさを保存 する機能である.

## **2. StudI/O**

StudI/O は安価で小型軽量なプロジェクタを使用したブ ロック作業支援システムである.図 **2** のように,ユーザ が作業を行う机の上方に,光軸を鉛直方向にあわせて真下 に投影するようにプロジェクタを設置する。これをコン ピュータと接続し,作業支援のための情報を表示する.

StudI/O のシステム構成を図 2 を用いて説明する. プ ロジェクタには 854 *×* 480 画素,投射距離 20~300 cm の 小型プロジェクタ\*4を使用した. 使用している PC の制約 のため 720 p の映像を 854 *×* 480 の解像度にダウンコン バートして投影をしている.プロジェクタは自在アーム を使って作業机上 47.5 cm に固定した.このとき机上への 投影画面は 29.4 cm *×* 16.5 cm になる.投影画面中央には 12.6 cm *×* 12.6 cm の突起を備えた作業基板を置き,ユー ザはこの上で LEGO 作品の組み立て,または分解を行う.

 $\sqrt[3]{\frac{1}{2} \cdot \frac{1}{2} \cdot \frac{1}{2}}$  http://www.artec3d.com

<sup>\*3</sup> http://www.smoothie-3d.com

サンワサプライ社 400-PRJ014BK. DLP 方式. 光源は LED, 85 ルーメン

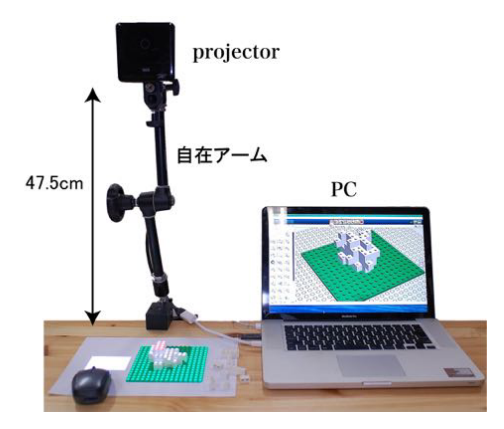

<sup>図</sup> **2** 本システムの概観 **Fig. 2** Overview of the system.

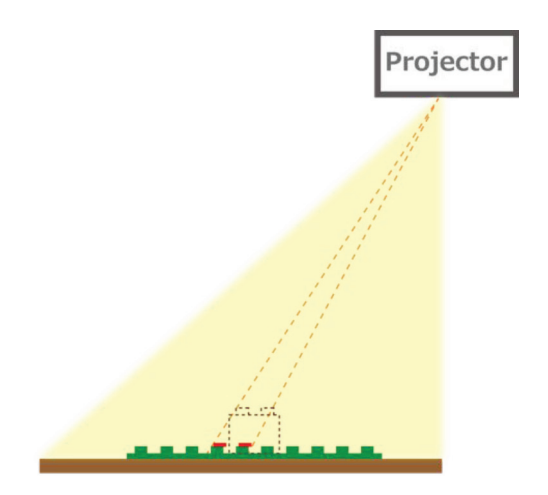

<sup>図</sup> **3** プロジェクタの光軸 **Fig. 3** Optical axis of the projector.

プロジェクタは PC \*5に接続する.本研究では,この PC 上の Processing 2 \*6によりアプリケーションプログラムを 開発した. また. ユーザ操作のために. 2 つのボタンとス クロールホイールを備えたワイヤレスマウスを使用した.

### **2.1** 投影による位置指定

本システムでは,作業基板と基板の上に組み立てられた ブロックの突起先端部分の場所に,突起を正確に照射する 大きさの円をプロジェクタから投影し,ブロックの位置を 指定する.今回使用したプロジェクタの光軸は,図 **3** に示 すように投影面中央を通らず,下辺にオフセットした光学 系を採用している.ブロックの組み立てを進めることで突 起面がプロジェクタに近づくと,突起面に投影される映像 は縮小される.そこで,上段のブロック突起面を照射する ためには、拡大したイメージを表示する必要がある.すな わち上段のブロックには,下段より拡大した円形のマーカ を,下段より間隔を広げて投影する必要がある.上段にブ ロックが設置されていない場合は,この映像は下段に投影

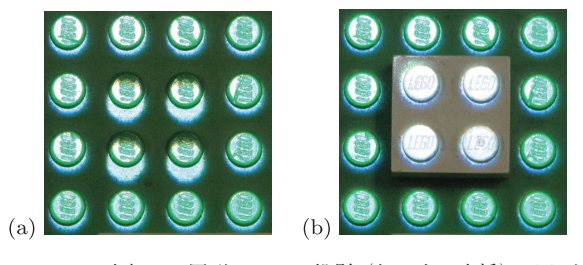

- <sup>図</sup> **4** LEGO 突起への円形マーカー投影(組み立て支援).(a) 中央 の4 突起への投影がずれている, (b) ブロックを置くと上面の 4 突起に正しく投影される
- **Fig. 4** Projecting round markers to LEGO studs to build. (a) Projection to central four studs is shifted. (b) When the user places the block in an appropriate location, four studs are exactly illuminated without distortion.

されるが,その場合,下段の突起とはずれた場所に投影さ れる.このずれは,光軸から離れるほど,また,プロジェ クタに近づくほど大きくなる.投影する円形マーカは水平 方向は光軸からの距離に,垂直方向はプロジェクタからの 距離に比例する. これにより、組み立てたブロック作品の 段数が上がるにつれて,光軸に最も近い辺を中心に投影す る円のマーカが拡大していく. よって、光軸に一番近い突 起部分の最下段から 1 段目にかけてのずれが一番小さいこ とになる.さらに上段に進むほど,ずれは大きくなり,識 別が容易になる.

LEGO 製品は、突起のある組み立て基板やブロックの上 に,別のブロックを固定することで組み立てを行っている. そこで、作業エリア上方のプロジェクタから、LEGO 組 み立て基板やブロックの突起(stud)の先端部に円形マー カを投影し,ブロック作業を行うユーザとインタラクショ ン(I/O)することで組み立てと記録作業を支援する.組 み立てを支援する投影例が図 **4** である.図 4 (a) は組み立 て基板の突起の先端部に白い円が多数投影されているが, 中央にある 4 つの突起への投影が,基板の突起位置からず れている.ユーザがずれの生じている場所にブロックを置 くと,図 4 (b) のように組み立てたブロックの突起先端部 に正しく投影される.このように,投影が正しく行われる ようにユーザがブロックを配置することで,指示に従った 組み立てを進めることができる.

LEGO ブロックを記録する際は,ブロックを 1 つずつ作 品から取り外しながら,ブロックの位置や大きさを記録す る.組み立て支援の際に投影した白い円形のマーカを応用 して,目的のブロックの高さを記録することが可能である. 組み立て基板中央部分に置かれた 2 *×* 2 の大きさのブロッ クの高さを記録する際の投影例を図 **5** に示す.図 5 (a) で は,投影された白い円形マーカが組み立て基板の突起に正 しく投影され、中央のブロックへの投影がずれている. こ れは,組み立て基板の高さと,ブロックの高さが異なるこ とを意味している.ユーザが中央のブロックに高さを合わ

<sup>&</sup>lt;sup>\*5</sup> MacBook Pro. OS  $\frac{1}{6}$  Mac OS X 10.9.4

http://www.processing.org/

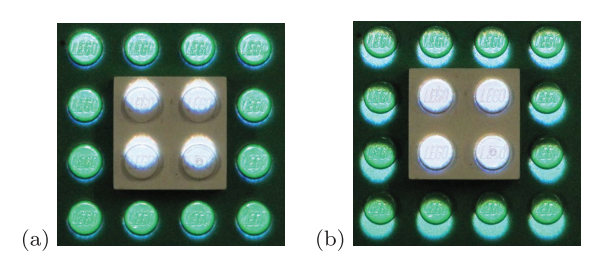

<sup>図</sup> **5** LEGO 突起への円形マーカー投影(保存支援).(a) 中央の <sup>4</sup> 突起への投影がずれている,(b) マウスホイールを上に動かす と上面の 4 突起に正しく投影される

Fig. 5 Projecting round markers to LEGO studs to scan. (a) Projection to central four studs is shifted. (b) When the user scrolls up to adjust the markers, four studs are exactly illuminated without distortion.

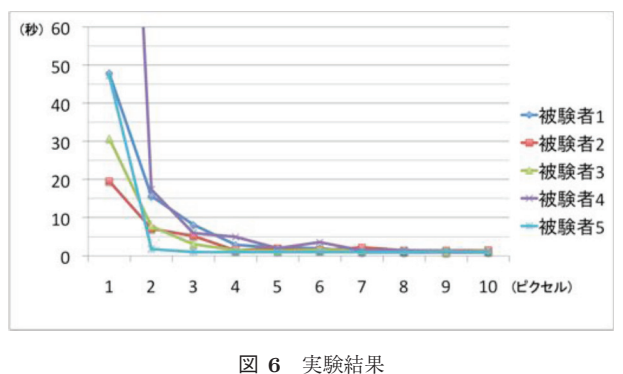

**Fig. 6** Result of the test.

せると,図 5 (b) に示すようにブロック上面の 4 突起のみ に正しく投影される.このように,投影が正しく行われる ように調節することで,ブロックの高さを記録することが 可能である.

#### **2.2** ずれ認知実験

前述のように本システムは投影のずれを使用して作業す べきブロックの位置を提示する.そこで,ずれを利用して ブロックの位置を提示できる作業空間の大きさを計るため に今回の構成において人がどのくらいのずれを認知できる のか実験を行った.被験者 5 名(20 歳代の情報系学科大学 生および大学院生)に以下に示す実験を行った. 本システ ムで使用している作業基板の 256 個の突起のうち, 図 4(a) のような任意の 4 つの突起において 1 ピクセルから 10 ピ クセルのずれを不規則な順で 10 回表示し,提示してからず れを発見するまでの時間を計測した.この試行を被験者 1 人あたり 5 回ずつ計 50 回行い,5 名の被験者がずれを発見 するのに要した平均時間を図 **6** に示す.図 6 では,縦軸 はそれぞれの被験者の所要時間の平均値 (秒),横軸はずれ を生じさせたピクセル数を示している.被験者 1 と 2 は 5 回行った試行のうち,3 回は 1 ピクセルのずれを発見でき なかった.また,被験者 4 は 5 回とも 1 ピクセルのずれを 認識することはできたものの,平均で約 4 分の時間を要し

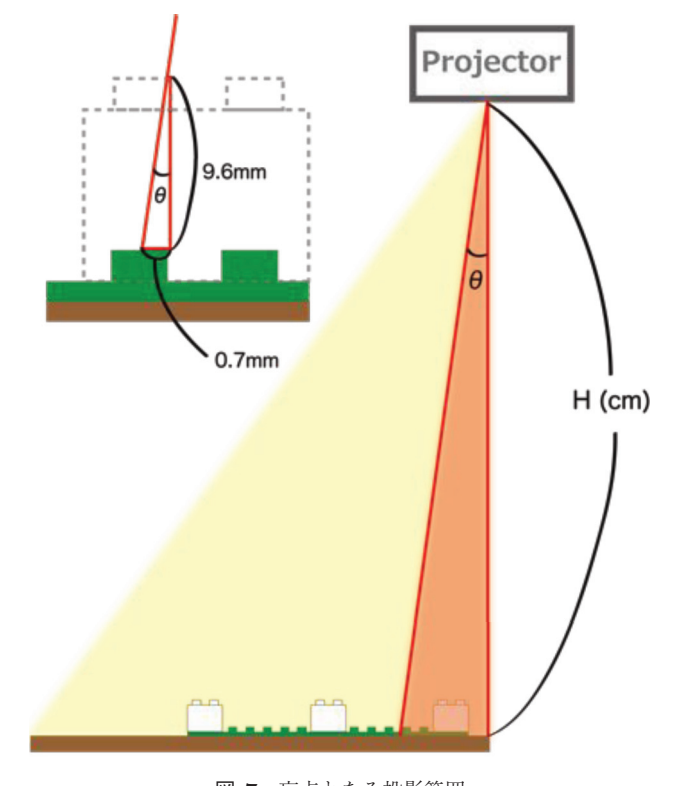

<sup>図</sup> **7** 盲点となる投影範囲 **Fig. 7** Blind projection area.

ていた.ずれを明らかに認知すれば,遅れることなくそれ を指摘できるであろう.そこで,発見所要時間が十分短く なるずれの値を,人が容易に認知できる値と考えた.図 6 では,4 から 5 ピクセル以上のずれは遅れることなく発見 されていることから,3 ピクセル(0.7 mm に相当)以内の ずれは容易には認知できないと判断した.

#### **2.3** 本システムで扱える作業空間

本システムで扱える作業空間は図 3 のようにプロジェ クタが照射する四角錐の中である.しかし,プロジェク タの光軸に近い範囲はずれが起こりにくいため,投影の ずれを用いた指示ができない.このずれが認識できない 盲点となる投影範囲は,図 **7** に示す光軸の真下を中心と  $L$ た半円錐形となる. 盲点となる投影範囲の頂角を $\theta$ , プ ロジェクタの設置高さを H とする.最下段においてずれ  $\dot{\epsilon}$ 認識できない範囲は  $H \tan \theta$  を半径とする半円の面積. つまり  $\frac{1}{2}\pi (H \tan \theta)^2$  となる.本システムで使用している LEGO ブロックの高さは 9.6 mm であり、前述の実験より 認識できるずれは 0.7 mm 以上であるため,tan  $\theta$  の値は 0.7/9.6 となる. 以上より、盲点となる投影範囲の底面積 は $\frac{1}{2}\pi(0.073H)^2$  となる. 本システムでは  $H = 475 \,\mathrm{mm}$ , 投 影面積は <sup>294</sup> *<sup>×</sup>* 165 mm<sup>2</sup> であることから,投影面積の約 3.9%が盲点となる投影範囲であり、残りの 96.1%は作業空 間として利用できる.

作業空間の底面と高さを大きくするためには,プロジェ クタをより高い位置に設置すればよい. しかしながら、そ の場合プロジェクションの解像度は低下する.前述の実験 より,0.7 mm 程度のずれは容易には認知されないことか ら,この程度の解像度,すなわち 36 dpi の解像度が得られ れば十分であろう. 現在の構成では約 74 dpi の解像度と なっているため,現在の 2 倍(底面 58.8 cm *×* 33.0 cm,高 さ 95 cm)の作業空間まで広げることが可能である.

以上のことから,画素数のより多いプロジェクタを使用 すれば、より広い作業空間を得ることができる。一方,同 じ画素数であっても画角のより狭いプロジェクタを使用す れば,作業空間を高くできる.しかし,前述の盲点となる 投影範囲の割合は増加する.

# **3.** ユーザインタフェース設計

#### **3.1** 組み立て支援

本システムを起動すると,ブロック組み立て基板の突起 先端を照射する多数の白い円がプロジェクタから投影され る.図 **8** (a) に示すように,ユーザは,組み立て基板を机 上に置き,投影された円と突起先端が合うように位置を調 整する.システムには机上に置かれた基板やブロックの位 置を検出する機能はないが,ユーザが手で動かして位置合 わせすることで,正しい位置への投影が可能になる.

次に、ユーザがマウスクリックもしくはキー押下すると. 基板に最初に置くブロックの突起先端を照射する円が表 示される. この段階ではブロックは置かれていないので, 図 8 (b) に示すように突起位置からずれた場所に円が表示 される.ユーザはこの位置にブロックを置き,図 8 (c) に 示すように突起先端が正しく照射されることを確認する. ここでマウスクリックすると、次のブロック設置作業に進 む.このようにして,再下段のブロックから順次上の段の ブロックを組み立てていく.高さのある大型の作品や,下 に支えのない部分などは,分割して作成することになる. このような作業手順は,従来の印刷物による組み立て説明 書でも採用されており,本システムも採用した.これによ り,下の段から上の段にブロックを積み上げることで組み 立てを行う LEGO 作品に対応する. また、支えのない部 分の組み立てに関しては,3D プリンタで使われているサ ポート材のように、足場となるブロックを積み上げ、後に それを取り外す方法も可能であろう.

今回のシステムでは,設置すべきブロックの上部突起に 合わせて円盤を投影している.これとは逆に,ブロックを 載せる下のブロックの突起に合わせて投影することで、組 み立て指示を行うことも可能である。これに対して、本シ ステムで採用した投影方法は,ブロックを設置した後に正 しい投影が行われるため,設置後に正しく設置したことを 容易に確認できるというメリットがある.

#### **3.2** 作品の記録支援

LEGO ブロックの組み立て支援に加えて, StudI/O では

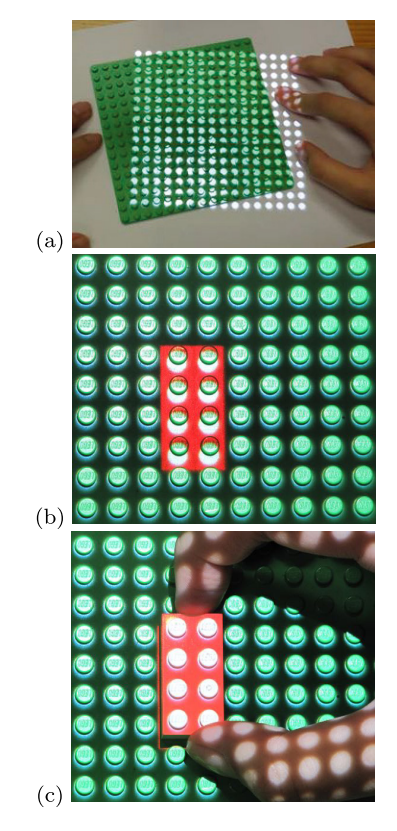

<sup>図</sup> **8** StudI/O による LEGO 組み立て手順.(a) 基板の位置合わ せ,(b) ブロック位置の指示,(c) ブロック設置

**Fig. 8** The LEGO assembly procedure by StudI/O: (a) the user posithions a plate, (b) instructions for a block position, and (c) the user sets a block.

図 2 と同じ装置を使用して LEGO 作品の 3 次元計測を行 うことができる.ユーザは,作成した作品をプロジェクタ の下に置き,作品からブロックを 1 つずつ取り外しながら ブロックの位置や大きさを記録していく.システムを起動 すると、組み立て基板の突起先端を照射する多数の白い円 がプロジェクタから投影される.図 **9** (a) に示すように, ユーザは作品の置かれた組み立て基板を机上に置き,投影 された円と突起先端が合うように位置を調整する. 組み立 て基板の上に置かれた 2 つのブロックの大きさと位置を指 定する方法を, 図 9 (b), (c) に示す.

まず,ユーザは組み立て基板やブロックに投影されてい る白い円形のマーカが,目的のブロックの高さに正しく投 影されるように,マウスの中央部に備え付けられたホイー ルを上下に動かす.ユーザがホイールを上部に動かすと, 図 9 (b) に示すように,白い円形のマーカが 1 つ上の段の ブロックの高さに投影される.図 9 (b) では,2 *×* 2 の大き さのブロックと 2 *×* 4 の大きさのブロックが配置されてい る中央12 突起にのみ正しく投影されている。このような 操作で,ユーザはブロックの高さを指定することができる.

次に, 図 9 (c) に示すように, マウスのドラッグ操作に より赤色に強調させた部分を変更することで,ブロックの 2次元の位置を指定する. 2つのブロックのうちの右側に

置いてある 2 *×* 4 の大きさのブロックが選択されているこ とを図 9 (c) に示す. このように. ユーザはブロックの大 きさと 2 次元の位置を指定することができる.ブロックの 高さ,2 次元の位置,大きさを指定した後,右クリックを してこれらの情報をデータとして保存し,組み立て基板か らブロックを取り外す.これらの操作を繰り返し,すべて のブロックの大きさや位置を記録する. 組み立て支援で述 べたようなサポート材となるようなブロックを用いれば, オーバハングしているような作品も記録することができる と考えられる.

#### **3.3** データ構造

本システムが LEGO ブロックを表現するデータ形式と して,LEGO 設計プログラムのオープンスタンダードであ る LDraw \*7の形式を使用した. 組み立て作業の際は、この データから LEGO 突起部分の座標を得て,そこを照射すべ く投影を行う. 作品の記録作業の際には、指定したブロッ クの 3 次元の位置を LDraw のデータ形式でコンピュータ 上に保存する.LEGO 作品を設計したりレンダリングす るためのオープンソースプログラムは様々なものが提供さ

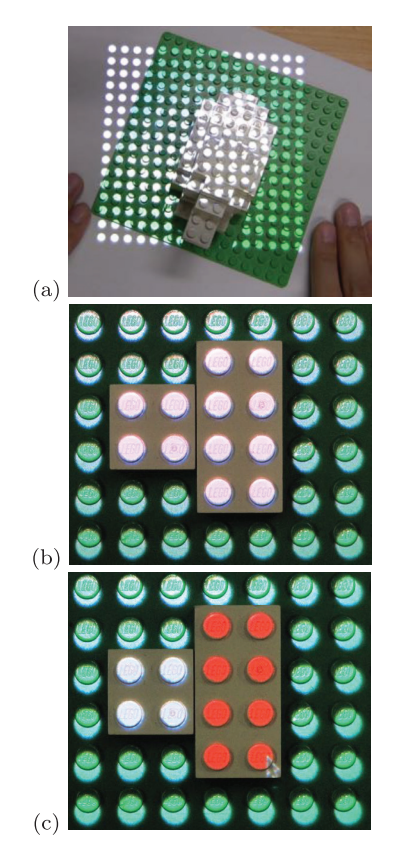

- <sup>図</sup> **9** StudI/O による LEGO 作品保存作業.(a) 基板の位置合わ せ,(b) 高さ調節,(c) ブロックのサイズと位置を指定
- **Fig. 9** Scanning LEGO procedure by StudI/O: (a) the user positions a plate, (b) adjusting the height, (c) specifying the size and location.

れている.LEGO 社も図 14 に示す無料の LDD(LEGO Digital Designer)を提供しており,これも広く利用され ている.LDraw と LDD ではデータ形式が異なるが,その 差は軽微であり変換機能が提供されている。本システムで は,これらの普及しているアプリケーションでデータを作 成でき,またすでに流通している LEGO ブロック作成デー タを使用して LEGO 作品を作成することができる.

# **4.** ユーザ実験

StudI/Oの有用性を確認するために, LEGO作品の組み 立て作業と作品の記録作業の 2 つのユーザ実験を行った. 組み立て作業の実験では,従来の紙の説明書と本システム を使って組み立てた場合を比較した.作品を記録する作業 の実験では,LEGO 作品を設計するための無料のソフト ウェア LDD と本システムを比較した.

#### **4.1** 組み立て実験

組み立て支援システムの有用性を確認するために、従来 の紙の説明書と本システムを使って組み立てを行うユーザ 実験を実施した.被験者 8 名(20 歳代女性の情報系学科 大学生および大学院生)に,図 **10** (a),(b) に示す LEGO 作品の組み立て作業を依頼した.実験後に行ったアンケー トの中で,被験者のうち A,D の 2 名は LEGO ブロック を用いた組み立て作業を行ったことはこれまでないと回 答した.また、最後に LEGO の組み立て作業を行ったの が E~H の 4 名は 15 年以上前, C は 3 年前, そして B は 8カ月前と回答した. 以上のことから、被験者8名は日頃 から組み立て作業を行っている LEGO 愛好家ではないとい える.それぞれの LEGO 部品数はどちらも 21 個であり, 4 段の高さの意味のない形状をした同程度の難易度の作品 である.図 **11** に実験の様子を示す.実験に先立って,使 用するプロジェクタの焦点位置を作業基板に合わせ,基板 の位置合わせを行い,そのままのフォーカス位置で実験を 行った.このため上方のブロックに対してフォーカスが外 れたものの,その量は微小であり,作業に支障をきたすと の被験者からの指摘はなかった.被験者の正面に組み立て 基板を置き,その左側に組み立てに必要な LEGO 部品群 を箱に入れて置いた. また、A4 用紙サイズに印刷した完

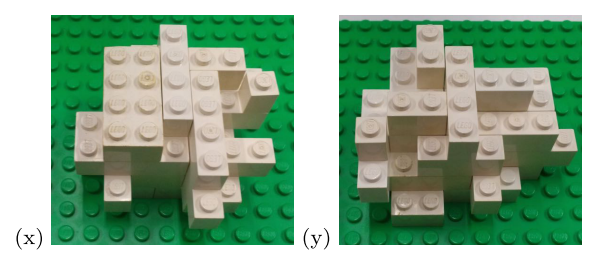

<sup>図</sup> **10** 作業を依頼した LEGO 作品

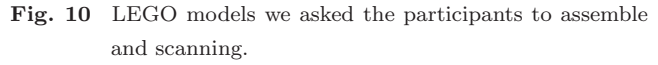

<sup>\*7</sup> http://www.ldraw.org/

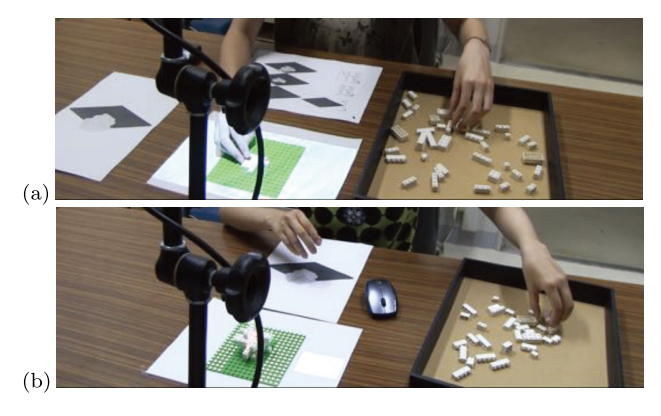

<sup>図</sup> **11** 組み立て実験の様子.(a) 説明書による組み立てと,(b) <sup>本</sup> システム

**Fig. 11** Assembly evaluation using (a) paper-based manual and (b) StudI/O.

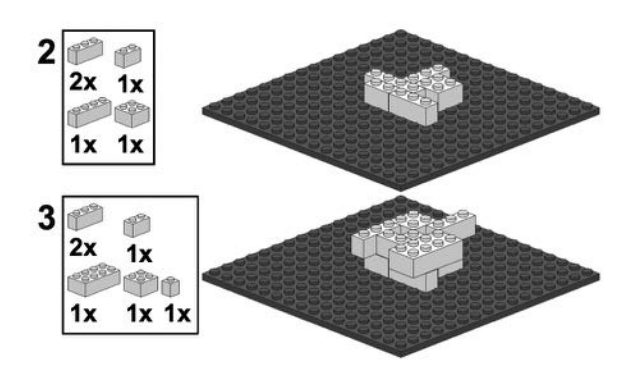

<sup>図</sup> **12** 使用した組み立て説明書 **Fig. 12** Example of paper-based assembly instructions.

成図を用意した.完成図,紙の説明書,ワイヤレスマウス は,被験者が作業しやすい場所に置いてもらうことにした. 被験者は本システムと紙の説明書を使って,それぞれ 1 回 ずつ、合計2回の組み立て作業を行った. 従来の LEGO 組み立てキットでは、紙に印刷された組み立て説明書が使 われる.そこで図 11 (a) に示す従来方式の組み立て作業で は,図 **12** と同様の紙の説明書(全 2 ページ)を提供した. それぞれの組み立てに先立って,StudI/O と紙の説明書を 使って 1 段だけの組み立てを行う 1 分程度の練習を行っ た. 紙の説明書を使って組み立てた場合と比べて、本シス テムではどのくらい早く間違いなく組み立てることができ るのか検証した.

8名の被験者 (A~H) のうち A~D の 4 名は先に本シ ステムを使い、次に説明書を使って組み立てを行った.残 りの被験者の E~H の 4 名は説明書を使って組み立てた後 で,本システムにより組み立てた.組み立てを依頼した 2 つの作品の難易度は同等と考えているが,念のために A, B, E, F には図 10 の作品を (x)(y) の順に, また, C, D, G,H には (y)(x) の順に組み立ててもらった.

8 名の被験者が組み立てに要した時間を表 **1** に示す.表 では,それぞれの被験者の作業時間 (s) と,本システムに

<sup>表</sup> **1** 組み立て作業時間 (秒) **Table 1** Assembly work time (in sec).

|               | Order                                      | Manual | StudI/O | Improve |
|---------------|--------------------------------------------|--------|---------|---------|
| A             | $StudI/O \rightarrow Manual$               | $136*$ | 135     | 1       |
| B             | $StudI/O \rightarrow Manual$               | 148    | 131     | 17      |
| $\mathcal{C}$ | $StudI/O \rightarrow Manual$               | 166    | 148     | 18      |
| D             | $StudI/O \rightarrow Manual$               | 371    | 195     | 178     |
| E             | $\text{Manual} \rightarrow \text{StudI/O}$ | 150    | 120     | 30      |
| F             | $\text{Manual} \rightarrow \text{StudI/O}$ | $214*$ | 147     | 67      |
| G             | $\text{Manual} \rightarrow \text{StudI/O}$ | 435    | 160     | 275     |
| H             | $\text{Manual} \rightarrow \text{StudI/O}$ | 267    | 139     | 89      |
| Ave.          |                                            | 235.9  | 146.9   | 84.4    |

∗ 組み立て位置に間違いあり.

より短縮された時間 (s) と、これらの平均を示している. 8 名の被験者全員が,程度の差はあるものの,本方式におい てより短い時間で作業を終了している.作業の様子から, どの被験者も 2 回目の作業のほうが,ブロックの取り扱い に慣れ,1 回目よりスムーズに作業を進めていることが観 察された.それでも,先に本方式を行った 4 名を含め,す べての被験者が本方式でより短時間に作業を終えている. さらに,紙の説明書による平均組み立て作業時間と本シス テムを用いた平均組み立て作業時間の差が統計的に有意で あるか確かめるために,有意水準 5%で両側検定の t 検定 を行った. その結果, t(8)=2.59, p=0.035 であり, 平均組 み立て時間の差は有意であるといえる.

被験者 A,D,H は手順を先読みできる紙の説明書の利 点を生かし,その段で使用するブロックをすべて集めたう えではめ込み作業を行っていた。それにもかかわらず、3 名の被験者とも本方式の方がより短時間に作業終了した. さらには,被験者 A は第 2 段において位置ずれが生じて おり,正しく組み立てられていなかった. 被験者 D と F はブロックをしっかりはめ込まないで組み立てるなど,ブ ロック組み立て作業に不慣れな様子が観察された. 特に, 被験者 D においては最初に行った説明書による組み立ての 際に,ブロックの位置を再度確認するなどして長時間の作 業となった.紙の説明書による組み立ては、図 12のよう に 1 方向のみからの視点に基づいた設計図を使用して組み 立てるため,ブロックの位置に迷いが生じたためであると 考えられる。しかしながら、次に行った本方式では手を止 めることもなく順調に作業を進めたため,作業時間が劇的 に改善されている. 以上から、本方式は組み立てに被験者 D. F のような組み立てに不慣れなユーザに対して, 作業 時間短縮の効果が特に高いと考えられる. また, 被験者 A のような組み立てに慣れたユーザに対しては,作業時間短 縮効果は期待できないものの,組み立て間違い防止効果が あり有用であるといえる.

実験終了後に被験者にアンケートとインタビューを行っ た.机上で組立基板の位置を手作業により調整することが 容易であったかどうかを,(1:非常にそうである,2:そ うである,3:どちらともいえない,4:そうではない,5: まったくそうではない)の5段階で回答してもらったとこ ろ,A,D の 2 名は 2:そうであると回答し,その他の 6 名は1:非常にそうであると回答した. 組立基板の位置調 整は容易であったと判断できる. 本システムによる LEGO 組み立ては従来の印刷説明書に比べて容易であったかどう かを,同じく5段階で解答してもらったところ, A, Cの 2名が2:そうであると回答し、残りの6名が1:非常にそ うであると回答したさらに,本システムは従来方式より作 業の負担が少ないかどうかを、同じく5段階で回答しても らったところ, A が2: そうであると回答したのに対し, そ の他の7名は1:非常にそうであると回答した. これによ り,本システムは使いやすく負担の少ないシステムになっ ていたと考えられる.

本システムについて自由記述で質問したところ、紙の説 明書を用いた組み立てと比較して,ブロックを組み立てる べき場所をすぐに理解することができ,簡単に間違いなく 組み立てることができたという回答を複数得られた.また, ずれた表示を正しながら作業を進めることになるので,間 違いを正していくことの達成感が得られたとの意見もあっ た.一方で,上段でブロックの一部がオーバハングする場 面では,配置する場所を理解するに戸惑ったという意見も あった.オーバハングする部分に対しては投影場所のずれ が大きくなり,深い部分へ投影され,見難くなったのが原 因である.今後は,オーバハングであることの表示を何ら かの方法で追加することで,状況把握が容易になるよう対 応したい.

また,紙の説明書が 1 段ごとに組み立ての指示をまとめ て行っているのに対し,本システムではブロックを 1 個ず つ組み立てるよう逐次的に指示していくため,機械的で単 調な作業に陥りやすく,組み立てることの楽しさを感じら れないという意見もあった.今回,実験に用いた作品が意 味のない形状をしていたことも,単調作業と感じられた原 因であろう.しかしブロック組み立てには,作品を組み立 てる楽しみのほかに,どこに配置するのか考えながら作業 するパズル的な楽しみがあるのも事実である.今後は,紙 の説明書のように 1 段ずつ組み立てるよう指示する方法も 実装し、現在の逐次的な指示方式と比較したい.

#### **4.2** 記録実験

本システムを使った作品の保存作業の有用性を確認する ために,LEGO 社の LDD と本システムを使って記録作業 を行うユーザ実験を実施した.被験者 8 名(20 歳代女性 の情報系学科大学生および大学院生)に, 図 10 (x), (y) に示す,前述の組み立て実験と同一の LEGO 作品におけ る,すべてのブロックの種類,位置,向きを記録する作業 を依頼した.実験後に行ったアンケートの中で、被験者の

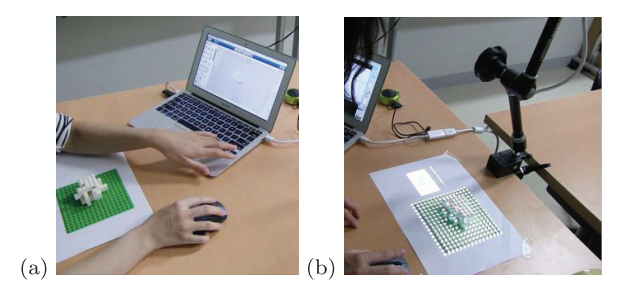

<sup>図</sup> **13** 記録実験の様子.(a) 無料ソフトウェア LDD と,(b) StudI/O **Fig. 13** Scanning evaluation using (a) LDD and (b) StudI/O.

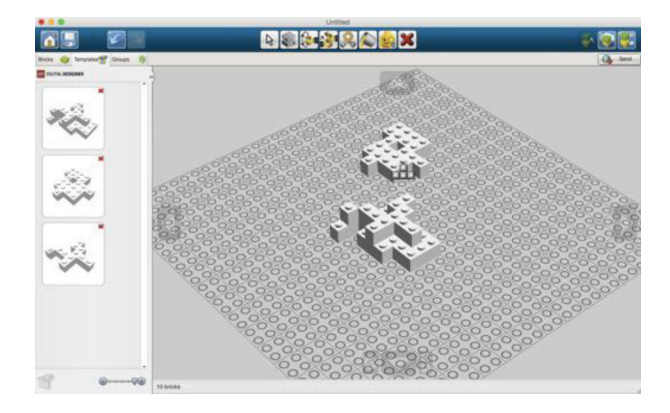

<sup>図</sup> **14** LDD での使用例 **Fig. 14** Example of the graphical user-interface in LDD.

うち J と L の 2 名は LEGO ブロックを用いた組み立て作 業を行ったことはこれまでないと回答した。また、最後に LEGO の組み立て作業を行ったのが K, M, O, P の 4 名 は 15 年以上前, I は 1 年前, そして N は半年前と回答し た.以上のことから,被験者 8 名は日頃から LEGO 組み立 て作業を行っていないため,作業に慣れていないユーザと いえる.被験者は 2 つの LEGO 作品を LDD(図 **13** (a)) と本システム (図 13 (b)) を使って、それぞれ 1 回ずつ, 合計2回の記録作業を行った. なお、使用するプロジェク タの焦点位置は前述の組み立て実験と同様の設定で実験を 行った.

それぞれの作業に先立って,被験者に簡単な練習を行っ た.LDD では,図 **14** のような GUI(グラフィカルユー ザインタフェース)によってマウス操作とキーボード操作 を併用して作業を行う. また、LEGO作品を上層から崩 しつつ、そのブロックを LDD で記録する場合, 各層のブ ロック配置を「テンプレート」として一時的に保存してお くと効率的である.そこで,実験に先立って,ブロックを 選択して移動する基本操作に加え,ブロックの一部分の配 置をテンプレートとして保存しておく方法など LDD でブ ロックを記録する際の操作方法について被験者に説明を 行った.そのうえで被験者は,2 から 3 個のブロックが 2 段に重なった状況を記録する練習を,本システムと LDD を使って行った.

8 名の被験者のうち I~L の 4 名は先に本システムを使

|          | Order                     | LDD   | StudI/O | Improve |
|----------|---------------------------|-------|---------|---------|
| T        | $StudI/O \rightarrow LDD$ | 364   | 191     | 173     |
| J        | $StudI/O \rightarrow LDD$ | 350   | 197     | 153     |
| K        | $StudI/O \rightarrow LDD$ | 683   | 218     | 465     |
| L        | $StudI/O \rightarrow LDD$ | 956   | 211     | 745     |
| M        | $LDD \rightarrow StudI/O$ | 510   | 226     | 284     |
| N        | $LDD \rightarrow StudI/O$ | 812   | 160     | 652     |
| $\Omega$ | $LDD \rightarrow StudI/O$ | 731   | 179     | 552     |
| P        | $LDD \rightarrow StudI/O$ | 902   | 259     | 643     |
| Ave.     |                           | 663.5 | 205.1   | 458.4   |

<sup>表</sup> **2** 保存作業時間 (秒) **Table 2** Saved work time (in sec).

<sup>表</sup> **3** 間違えたブロック数 (個) **Table 3** Number of mistake blocks.

|          | Order                     | LDD      | StudI/O        |
|----------|---------------------------|----------|----------------|
| T        | $StudI/O \rightarrow LDD$ | 5        | $\overline{2}$ |
| J        | $StudI/O \rightarrow LDD$ | 5        | 6              |
| K        | $StudI/O \rightarrow LDD$ | 1        | 0              |
| L        | $StudI/O \rightarrow LDD$ | 11       | 1              |
| M        | $LDD \rightarrow StudI/O$ | 13       | 1              |
| N        | $LDD \rightarrow StudI/O$ | $\Omega$ | $\Omega$       |
| $\Omega$ | $LDD \rightarrow StudI/O$ |          | 1              |
| P        | $LDD \rightarrow StudI/O$ | 5        | $\overline{2}$ |
| Ave.     |                           | 5        | 1.6            |

い、次に LDD を使って記録作業を行った. 残りの被験者 の M~P の 4 名は LDD を使って作品を保存した後で、本 システムにより記録した.作業を依頼した 2 つの作品の 難易度は同等と考えているが, 念のために I, J, M, N に は図 10 の作品を (x)(y) の順に,また,K,L,O,P には (y)(x) の順に作業してもらった.

8 名の被験者が作業を終えるのに要した時間を表 **2** に示 す. 表では、それぞれの被験者の作業時間 (s) と, 本シス テムにより短縮された時間 (s) と、これらの平均を示して いる. 本システムを使うことで8名の被験者全員が, LDD を使用した場合に比べて半分程度以下の時間で作業を終え ている.さらに,LDD による平均作業時間と本システム を用いた平均作業時間の差が統計的に有意であるか確かめ るために,有意水準 5%で両側検定の t 検定を行った.そ の結果, t(8)=5.66, p=0.00076 であり, 平均時間の差はき わめて有意であるといえる.

また,間違えて登録されたブロックの数を表 **3** に示す. 表より,今回の評価実験において,両方の作業とも間違い なく終えた被験者は1名のみであった。本システムでは, マウスでのドラッグ操作によってブロックのサイズを指定 する際に間違いが多く見られた,たとえば,4 *×* 1 の大きさ のブロックを 3 *×* 1 の大きさとして間違えて登録してしま うユーザもいた. このような間違いを防止するために、本 システムでは,選択したブロックの形を机(組み立て基板 の外側)に投影している.しかし,作品の記録作業が進む につれて注意力が低下し,記録すべきブロックの形と投影 されたブロックの形をあまり照合せずに作業を進めるユー ザもいた.ユーザが注意深く投影されたブロックと実際に 取り外したブロックを比較できるよう投影方法を工夫する ことでこのような種の間違いは減らすことができるだろう. 一方で,LDD を使用した際には,LDD のユーザインタ フェースを用いてブロックを他のブロックに積み重ねると きに,最も多く間違いが見られた.多くの被験者は,上段 から 1 層ごとのブロックをテンプレートとして保存してか ら,これを積み重ねることで作品を記録していた.画面に 見えている 1 層のブロックをテンプレートとして記録する 作業は容易であるが,このブロックグループを重ね合わせ る作業では,下部に配置されるブロックが画面から見えな くなるため,正しい位置へ配置するのが困難であったと考

えられる.

組み立て実験と同様に,実験終了後に被験者に本システ ムの使い勝手などについてアンケートを行った. 本システ ムによる LEGO 作品の記録作業は LDD に比べて容易で あったか(1:非常にそうである,2:そうである,3:どち らともいえない,4:そうではない,5:まったくそうでは ない)の5段階で回答してもらったところ, 被験者 J を除 く7名が1:非常にそうであると回答した. 一方で被験者 Jは3: どちらともいえないと回答した. 表3より, 被験 者 J のみ本システムを用いた記録作業の方が LDD を使用 した場合に比べて間違いが多かった. 被験者 J は実験の前 に行った本システムを使用した記録作業の練習の際も,う まくブロックの形を保存できていない様子であった.J 以 外の被験者も練習の段階で多少ミスはあったものの,実験 の際には思うようにブロックの形を保存できていた.被験 者のレベルに応じて練習量を変えることで,間違いは減る と考えられる. さらに、本システムによる LEGO 作品の記 録作業は LDD に比べて作業の負担が少ないかどうかを同 じく5段階で回答してもらったところ, J, Lの2名が2: そうであると回答し、残りの6名が1:非常にそうである と回答した. これにより、本システムによる LEGO 作品 の記録作業は、組み立て作業に比べてより使いやすく負担 の少ないシステムになっていたと考えられる.また、表3 より,本システムは LDD と比較してより正確に保存作業 を行うことができるということが分かる.

また,本システムについて自由記述で質問したところ, LDD と比較してより直感的で簡単にブロックの位置を記 録することができたという意見が複数得られた.LDD で はブロックを記録する際に,マウスとキーボードを組み合 わせて,ズーム,回転,視点移動,ブロック指定などの複雑 な操作を行う必要がある.マウスとキーボードを併用した 操作により、視点やブロックを思いどおりの位置へ動かす ことができないことにもどかしさを覚える被験者もいた.

一方で,現在のシステムではユーザが選択したブロック の形のみを投影しているため,すべてのブロックを取り外 し終わるまで記録した作品の形を確認することができない. そのため,どこまで保存したか途中で確認することができ ないことに不安を感じるユーザもいた.さらに,右クリッ クをして保存をした際のフィードバックが現段階ではない ため,保存できたかどうか分かりにくいという意見もあっ た.今後は保存した際に音などでフィードバックを行った り,保存した形状を投影するなど工夫を凝らしてより良い システムにしていきたい.

## **5.** 関連研究

DuploTrack [2] は深度カメラ Kinect<sup>®</sup> を用いて大型の DUPLO<sup>®</sup> ブロックの組み立てを支援したり,記録したり するシステムである. Kinect の分解能の制約などにより, 使用対象が固定サイズの大型ブロックに限定されているも のの,ユーザが自由にテーブルに置き,手にした Duplo ブ ロックを検出し,前面に置いたディスプレイに CG 画像を 表示して組み立て支援を行う.本研究ではブロック突起へ の投影を利用することで通常サイズのブロックの位置特定 を行い,ブロックの組み立て・記録支援を実現した.

電子回路を内蔵した組み立てブロックを利用した研究も 多数行われている. Anderson らは LEGO ブロックのよう に積み上げるブロックに電子回路を組み込み,3D 形状構 築を支援するシステムを開発した [1]. このシステムは. 電 気的なプラグとジャックを兼ねたブロック接続機構を利用 してブロック相互の位置を検出し,組み立てられたブロッ クから 3D モデルを構築し、壁や屋根などの装飾やテクス チャを加えた 3D グラフィックスを生成する.グラフィッ クスモデリングに不慣れなユーザでも,タンジブルなブ ロックを用いることで,容易に形状構築を行うことができ る.ActiveCube [12] は立方体のブロックで,6 面に電極を 兼ねたフックとコネクタが配置されている.ユーザがフッ クどうしを接続してブロックを組み上げると,ブロック形 状が認識される. このシステムにより 3D モデルの検索 [3] や,人の 3D 物体認知評価 [9] などのアプリケーションが 作られた.ブロック作品の形状認識や組み立て作業支援を 行う目的に対して,本研究においてもブロックに電子回路 を組み込むアプローチも可能であったが,通常のブロック を用いることで安価で実用的なシステムを目指した.また これらの研究で示されたように,物理的なブロックは,3D グラフィックスのための形状構築,検索,認知を容易にす るインタフェースとして有効である.通常のブロックを用 いた本方式は,電子回路を組み込んだ能動的なブロックの ようにリアルタイムで形状を把握できないものの, 3D 形 状を扱うための安価なインタフェース手段として有用であ ると考える.

パーソナルファブリケーションへの LEGO ブロック利用

も研究されている.faBrickation [6] は,3D プリンティン グにおける低解像度部分を LEGO ブロックで組み立てて, 高解像度部分のみを 3D プリンタ出力することでプリント 時間を短縮し,ラピッドプロトタイピングを実現しようと するシステムである.3D プリンタが行うようにブロック を積み上げる作業を,本システムは効率的に行うことがで きるので,LEGO ブロックをファブリケーション利用する 場面で有用なツールになるであろう.

AR を用いた LEGO 組み立て支援はこれまで多数研究さ れている. たとえば, Tang らは AR による LEGO 組み立 て作業支援効果を評価し,AR システムにおいて dependent error(先に実施した手順でのエラーによって引き起こされ るエラー)が減少することを示した [10].また Robertson らは、HMD を装着した LEGO 組み立て作業において、仮 想 LEGO ブロックを組み立て基板に正確に重ね合わせて 表示した AR (fully registered AR) は、簡易的な AR に 比べてより短い時間で組み立て作業を行えることを示し た [8]. このように、実世界の位置を反映した現実感の高い AR を導入することで,より効果的な組み立て作業支援が 可能になることが示されている.本方式は,位置合わせと 正しいブロック操作の確認をユーザに任せることで,高精 度な位置検出を必要とする AR システムに比べて装置が簡 便で低コストで実現している.また透過型 HMD を使用す るシステムでは,装着することを煩わしく感じるユーザも 多い. これに対して、プロジェクタにより実世界の LEGO ブロックに作業手順を投影する本システムは,機器装着の 負担が少なく実用的なシステムとなっている.

プロジェクタにより実世界に情報を投影して作業支援を 行うシステムも多数提案されている.FabNavi [11] では, 作業スペースの上にプロジェクタとカメラを置き,あらか じめ記録した組み立て手順を投影する.使用する部品を実 物大で投影することで,実物と照らし合わせながら組み立 てを行うことができる.しかしながら,FabNavi では遠隔 作業を支援する目的で設計されているため,本システムの ような正確に立体モデルを作成することには不向きである. 本システムでは,部品の特徴的な部分(ここでは突起)へ の投影を利用して,簡便な構成にもかかわらず精度の高い 組み立て支援を行っている. また, Tojo ら [5] は, 物体へ の投影像の歪みを利用して遠隔作業支援を実現している. Rivers ら [7] は,3 次元モデルからの粘土模型作成を支援 する手法を提案している.ここでは,作成中の粘土模型を カメラを用いてスキャンし,プロジェクタにより模型上に 造形の指示を投影している。これらのシステムは、本シス テムと同様に HMD を装着することなく利用できる特徴が ある.しかしながら,物体を検出・指示するためにカメラ, センサ,プロジェクタなどの複数の機器を使用しており, 使用前にこれらのキャリブレーションを実施する必要があ る.本システムで使用する機器はプロジェクタのみである

ため,キャリブレーション作業の負担は少ない.

一方, 実世界の物体から 3D データを作成する研究や製 品は多数存在する.LDD のような 3 次元 CAD ソフトで は,マウス操作とキーボード操作により視線と物体の位置 関係を調整して,画面上の立体的なモデルを操作すること ができる.しかし,これらの操作は一般に複雑で初心者に とっては困難である. 本システムでは、ブロックの3次元 の位置はマウス操作のみで指定することが可能であるため, 操作が簡単である.PHANTOM \*8のような 3 次元の入出 力デバイスは高価であるが,3 次元の位置を指やペンによ り直感的に入力することができる.しかしながら,アーム の可動範囲が限られるため,入力できる位置に制限がある. Artec3D \*9のようなハンディ 3D スキャナでは.スキャナ を手に持ち,スキャンしたい対象物に回り込んで撮影す ることでスキャンすることが可能である.3D スキャンの 操作が簡単で直感的であるが,計測したものから立体モ デルを作成する過程は初心者にとって困難な場合がある. KinectFusion [4] は, Kinect を用いて生活空間を手軽に 3D スキャンして、物体のセグメンテーションを行い、拡張現 実感インタフェースを実現しようとした. 本研究では、ブ ロック構造のスキャンに特化することで使いやすい記録シ ステムを目指した. また、光学的な 3D スキャニング手法 では,LEGO 作品内部に設置されたブロックの種類や位置 を知ることはできず,外から見えない内部の構造を把握す ることができない.本方式はブロックを取り外しつつ記録 するので,3D スキャナでは計測できない内部構造もデー タとして保存しておくことが可能である.

# **6.** まとめ

プロジェクションを利用した立体的な作品における作業 支援方法を提案し,LEGO ブロックの突起部分にマーカを 投影することで組み立て作業と作品の記録作業の支援を行 う StudI/O を実装した.

2 つの評価実験により,従来の紙の説明書や GUI を基本 としたシステムと比較して,ミスを減らし作業時間を短縮 できることが確認できた.

今後は,対象ブロックの周囲への情報表示を導入して, より効果的に作業を支援していきたい。たとえば、次の段 で使用するブロックをあらかじめ表示することで、組み立 てる前に必要なブロックを用意することができ,作業時間 の向上につながるであろう. また、組み立て作業が完了し た際に魅力的な映像をプロジェクションマッピングするな どエンタテインメント性を持たせることで,子供の興味を 喚起させることもできるだろう.記録機能においては、ブ ロックの色を効率良く記録する機能も実装したい.また部 品の特徴的な部分への投影を利用する本方式を発展させれ ば,LEGO ブロックだけでなく,これ以外のトイブロック 製品,さらには一般的な家具や装置の組み立て支援も可能 であろう.

#### 参考文献

- [1] Anderson, D., Frankel, J.L., Marks, J., Leigh, D., Sullivan, E., Yedidia, J. and Ryall, K.: Building Virtual Structures with Physical Blocks, *Proc. 12th Annual ACM Symposium on User Interface Software and Technology, UIST '99*, New York, NY, USA, ACM, pp.71–72 (online), DOI: 10.1145/320719.322587 (1999).
- [2] Gupta, A., Fox, D., Curless, B. and Cohen, M.: Duplo-Track: A Real-time System for Authoring and Guiding Duplo Block Assembly, *Proc. 25th Annual ACM Symposium on User Interface Software and Technology, UIST '12*, New York, NY, USA, ACM, pp.389–402 (online), DOI: 10.1145/2380116.2380167 (2012).
- [3] Ichida, H., Itoh, Y., Kitamura, Y. and Kishino, F.: Interactive Retrieval of 3D Shape Models Using Physical Objects, *Proc. 12th Annual ACM International Conference on Multimedia, MULTIMEDIA '04*, New York, NY, USA, ACM, pp.692–699 (online), DOI: 10.1145/1027527.1027685 (2004).
- [4] Izadi, S., Kim, D., Hilliges, O., Molyneaux, D., Newcombe, R., Kohli, P., Shotton, J., Hodges, S., Freeman, D., Davison, A. and Fitzgibbon, A.: KinectFusion: Real-time 3D Reconstruction and Interaction Using a Moving Depth Camera, *Proc. 24th Annual ACM Symposium on User Interface Software and Technology, UIST '11*, New York, NY, USA, ACM, pp.559–568 (online), DOI: 10.1145/2047196.2047270 (2011).
- [5] Tojo, S.H.K. and Inokuchi, S.: 3-D Tele-direction Interface using Video Projector, *Transactions of the Virtual Reality Society of Japan*, Vol.7, No.2, pp.169–176 (2002).
- [6] Mueller, S., Mohr, T., Guenther, K., Frohnhofen, J. and Baudisch, P.: faBrickation: Fast 3D Printing of Functional Objects by Integrating Construction Kit Building Blocks, *Proc. SIGCHI Conference on Human Factors in Computing Systems, CHI '14*, New York, NY, USA, ACM, pp.3827–3834 (online), DOI: 10.1145/2556288.2557005 (2014).
- [7] Rivers, A., Adams, A. and Durand, F.: Sculpting by Numbers, *ACM Trans. Graph.*, Vol.31, No.6, pp.157:1– 157:7 (2012).
- [8] Robertson, C.M., MacIntyre, B. and Walker, B.N.: An Evaluation of Graphical Context when the Graphics Are Outside of the Task Area, *ISMAR '08*, pp.73–76 (2008).
- [9] Sharlin, E., Itoh, Y., Watson, B., Kitamura, Y., Sutphen, S. and Liu, L.: Cognitive Cubes: A Tangible User Interface for Cognitive Assessment, *Proc. SIGCHI Conference on Human Factors in Computing Systems, CHI '02*, New York, NY, USA, ACM, pp.347–354 (online), DOI: 10.1145/503376.503438 (2002).
- [10] Tang, A., Owen, C., Biocca, F. and Mou, W.: Comparative Effectiveness of Augmented Reality in Object Assembly, *CHI '03*, pp.73–80 (2003).
- [11] Tsukada, K., Watanabe, K., Akatsuka, D. and Oki, M.: FabNavi: Support system to assemble physical objects using visual instructions, *10th Fab Lab annual meeting*  $(2014)$ .
- [12] Watanabe, R., Itoh, Y., Asai, M., Kitamura, Y., Kishino, F. and Kikuchi, H.: The Soul of ActiveCube: Implementing a Flexible, Multimodal, Three-dimensional

<sup>\*8</sup> http://www.ddd.co.jp/phantom/

http://www.artec3d.com

Spatial Tangible Interface, *Comput. Entertain.*, Vol.2, No.4, p.15 (online), DOI: 10.1145/1037851.1037874 (2004).

[13] Zauner, J., Haller, M., Brandl, A. and Hartmann, W.: Authoring of a Mixed Reality Assembly Instructor for Hierarchical Structures, *Proc. 2nd IEEE/ACM International Symposium on Mixed and Augmented Reality, ISMAR '03*, Washington, DC, USA, IEEE Computer Society, p.237 (online), available from  $\langle \text{http://dl.acm.} \rangle$ org/citation.cfm?id=946248.946783 (2003).

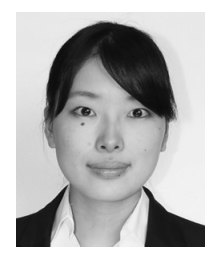

橋本 菜摘 (学生会員)

椎尾 一郎 (正会員)

2014 年お茶の水女子大学理学部情報 科学科卒業.2016 年お茶の水女子大 学大学院人間文化創成科学研究科博士 前期課程修了. 現在, 大日本印刷株式 会社マーケティング部門に所属.

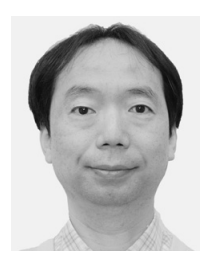

1979 年 3 月名古屋大学理学部物理学 科卒業.1984 年 3 月東京工業大学大 学院総合理工学研究科博士課程修了. 同年 4 月日本アイ・ビー・エム株式会 社東京基礎研究所に入社.1997 年 4 月玉川大学工学部助教授を経て,2002

年 4 月教授.2001 年 4 月~2002 年 3 月ジョージア工科大 学客員研究員.2005 年 4 月よりお茶の水女子大学理学部 情報科学科教授.ソフトウェア科学会,ヒューマンインタ フェース学会,ACM 各会員.工学博士.